# **Hromadné zmeny**

**!!! UPOZORNENIE: Od verzie 7.2 proces D2000 SysEdit nie je funkný !!!**

Ak je potrebné vykona rovnaký zásah do konfigurácie viacerých objektov súasne, je výhodné použi funkciu **Hromadné zmeny**.

Hromadné zmeny v konfigurácii objektov sa vykonávajú v dialógovom okne, ktoré sa otvorí výberom položky **Hromadné zmeny** z ponuky **Nástroje**.

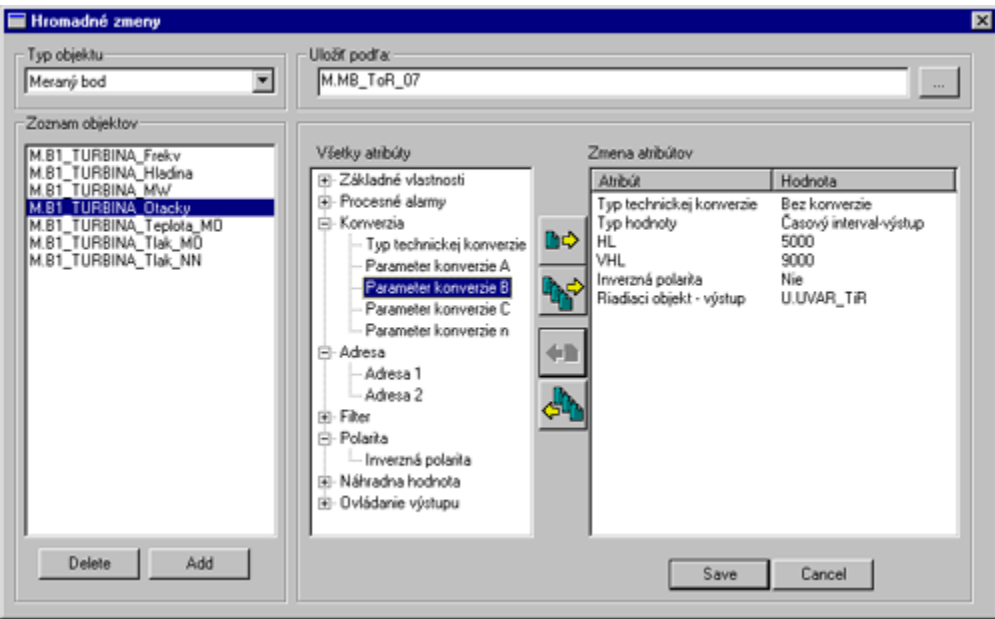

### **Typ objektu**

Zoznam pre výber typu objektu, ktorého konfigurácia sa bude meni.

## **Uloži poda**

Meno vzorového objektu, poda ktorého sa vykonajú zmeny v konfigurácii vybratých objektov. Po stlaení tlaidla napravo od vstupného políka sa otvorí zoznam objektov systému D2000 umožujúci výber vzorového objektu.

#### **Zoznam objektov**

Do zoznamu, ktorý sa nachádza v avej asti okna, sa vložia tie objekty systému D2000 definovaného typu (typ je urený položkou **Typ objektu**), ktorých konfigurácia sa bude meni.

#### **Všetky atribúty**

Štruktúrovaný prehad všetkých atribútov konfigurácie objektov systému D2000. Obsah zoznamu je závislý na type objektov vybratom v zozname **Typ objektu**.

#### **Zmena atribútov**

Zoznam atribútov, ktoré sa pre všetky objekty v zozname **Zoznam objektov** nastavia poda vzorového objektu **Uloži poda**.

Na výber atribútov, ktoré sa budú modifikova slúži skupina tlaidiel medzi zoznamami **Všetky atribúty** a **Zmena atribútov**. Funkciu jednotlivých tlaidiel vysvetuje nasledujúca tabuka.

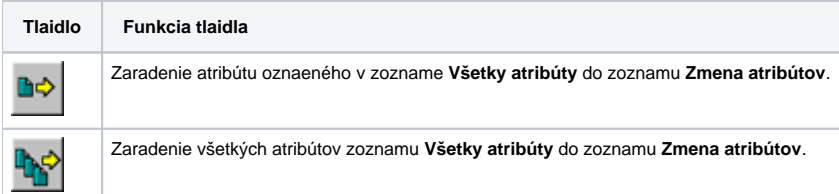

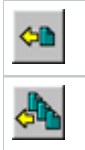

Vyradenie oznaeného atribútu zo zoznamu **Zmena atribútov**.

Vyradenie všetkých atribútov zo zoznamu **Zmena atribútov**.